# LETTER TRACKER REQUESTING A LETTER PACKET

# HOW TO REQUEST A PACKET

## STEP 1: CLICK ON THE PACKETS TAB

## 2: CLICK REQUEST A PACKET

**BYU | BRIGHAM YOUNG UNIVERSITY** 

### Welcome to Letter Tracker, Sarah

Letters Packets

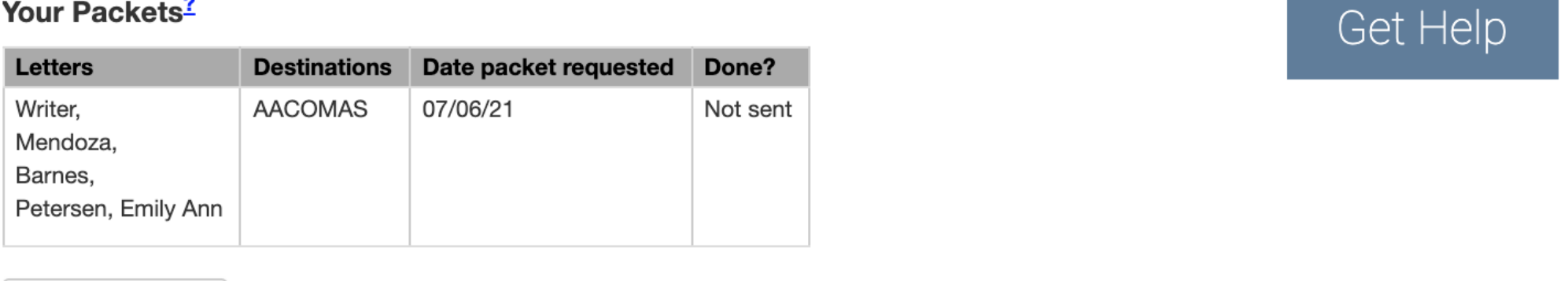

Request a packet

This packet of letters will be sent to all schools you are applying to, within that application

### **Preprofessional Advisement Letter Tracker**

Log out

# SELECTING LETTERS

\*\*\*\*DO NOT REQUEST YOUR LETTER PACKET UNTIL ALL YOUR LETTERS HAVE BEEN RECEIVED. WE CAN ONLY SEND ONE PACKET TO EACH APPLICATION SERVICE!!

### 3: SELECT THE DESTINATION

### 5: SELECT LETTERS YOU WANT IN YOUR PACKET

(Once you have requested a packet, this cannot be changed)

### 4. ENTER IN YOUR ID FOR AACOMAS/ AMCAS/ TMDSAS

### Section 2: Where should we send your packet? Please select where your packet will go.

- AACOMAS
- AMCAS
- O TMDSAS
- Other

### **AACOMAS**

Include this in your application under the letters of evaluation portion entitled "Evaluator's Information". Are you requesting a committee evaluation?: YES First Name: David Last Name: Kaiser Email Address:healthprosec@byu.edu Due Date: (any date) Personal Message to your Evaluator: (this is a note that only the Health Professions Secretary will see)

Note: You can only send one packet to AACOMAS, however, you can update the schools in the future if you wish **AACOMAS ID:** 

### Section 3: Which letters should we send?

Please list which letters you wish to send. (Max: 6)

1 Nothing 2 Nothing 3 Nothing 4 Nothing 5 Nothing

Application services accept the following number of letters in each packet: AMCAS: 6 AACOMAS: 6 TMDSAS: 4 AADSAS: 4

# APPLICATION SERVICES

(AMCAS, AACOMAS, TMDSAS)

- Create a packet request for each application service you are applying for. Each packet can be different provided you create a separate request.
- Enter in the appropriate ID number(s). These can be found on your application.

We can only send your letters to medical/dental related fields.

# "OTHER" PACKETS

Common examples include: • Military scholarships • Post-bacc programs • Medical/dental scholarships

- 
- 
- 

# CONTINUE REQUESTING PACKETS

If there are issues, you will be notified through the email entered on letter tracker. Check your email regularly! Also check this page to see the status of your packet(s).

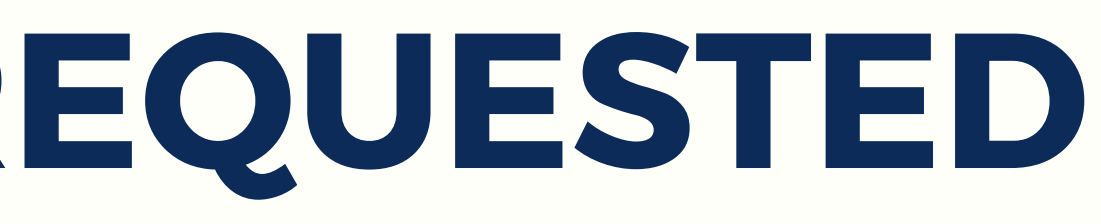

It is your responsibility make sure everything went through correctly.

# Welcome to Letter Tracker, Sarah

### Packet added successfully.

Letters

Packets

### Your Packets<sup>2</sup>

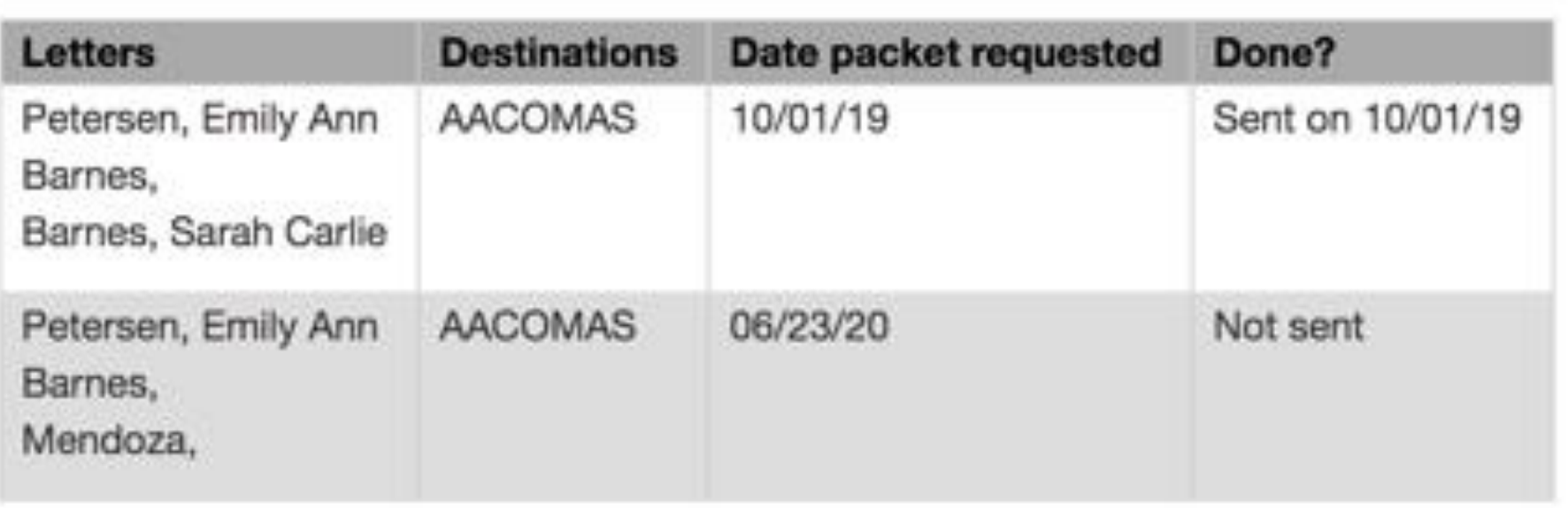

Request a packet

## 6. DOUBLE CHECK THE REQUEST

# PACKET HAS BEEN REQUESTED

# WAIT!! YOU ARE NOT DONE YET!!

- For your letters to be uploaded you need to fill out the evaluation section on your application!!!! (see next slides)
- Before gaining access to the letters of evaluation section on your application, you must do the following:
	- ⚬ Create an account for your application service(s) and put in the general personal information.
	- ⚬ Select the schools you wish to apply to.
	- ⚬ Enter in education information (high school, college, etc).

- If included in your application service, we highly recommend selecting; ⚬ Waive rights to view letters
	- ⚬ Give permission to contact reference (this is required in you would like to upload your letter tracker packet into your application)
	- ⚬ Give permission for schools to contact reference

## The following slides include specific instructions for AACOMAS/AADSAS, AMCAS & TMDSAS.

## AACOMAS & AADSAS

(enter any date as the due date)

### My Application

 $\sqrt{ }$ 

Sections Completed

Evaluations

Experiences

**Achievements** 

**Documents** 

**Personal Statement** 

**COVID-19 Transcript Hardships** 

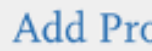

### Evaluations

### **Create Evalu**

You are asked to submit a request guidelines that are set by your des proposed date to ensure that they

It is important to note that the app application fee. Your application w designated colleges of osteopathic

An automatic notification will be s

### **Evaluator's Information**

- \* Are you requesting a committee evaluation
- \* First Name
- \* Last Name
- \* Email Address
- \* Due Date
- \* Personal Message to Your Evaluator

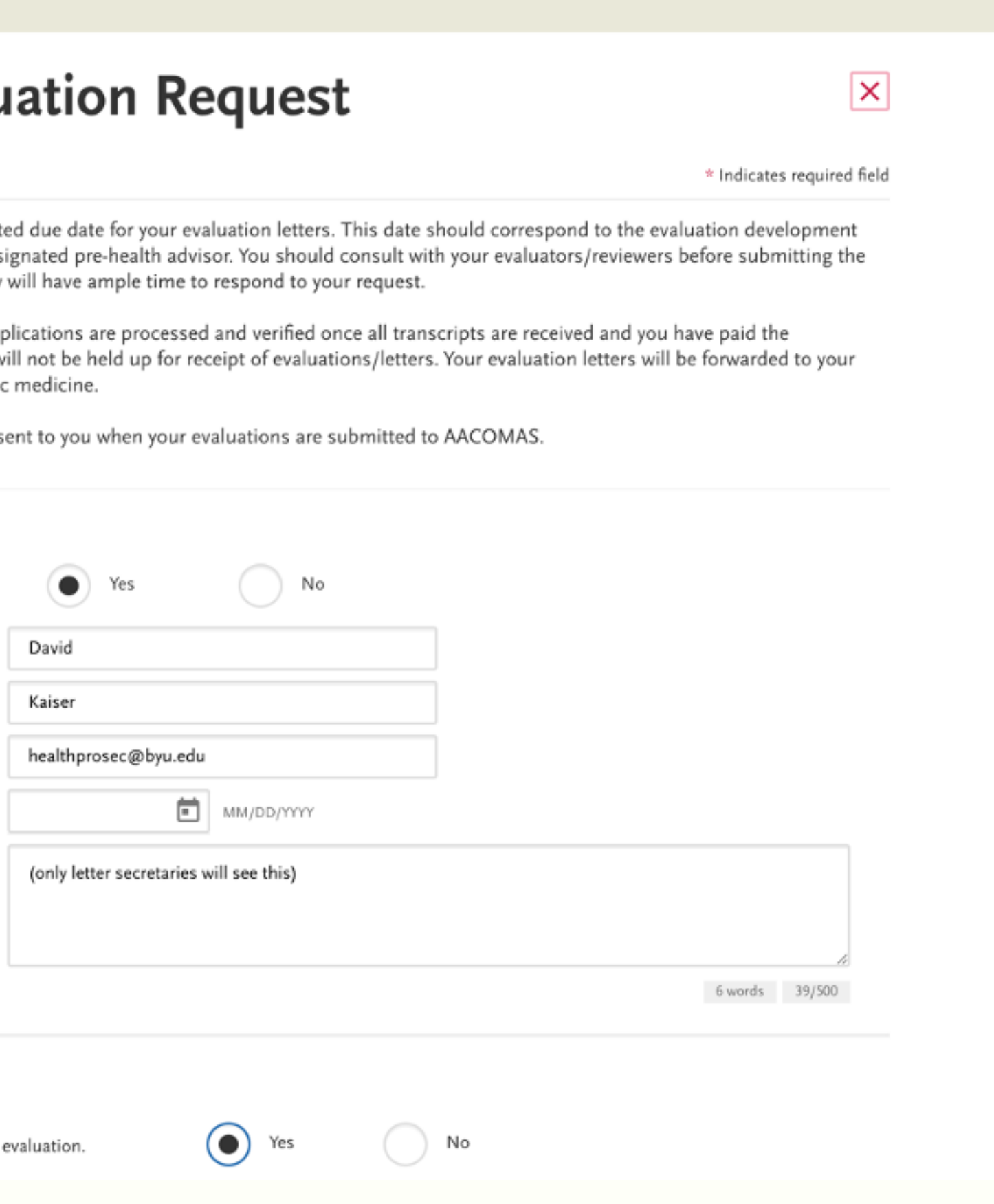

### **Waiver of Evaluation**

\* I waive my right of access to this

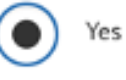

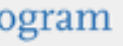

### Submit Application

## AMCAS

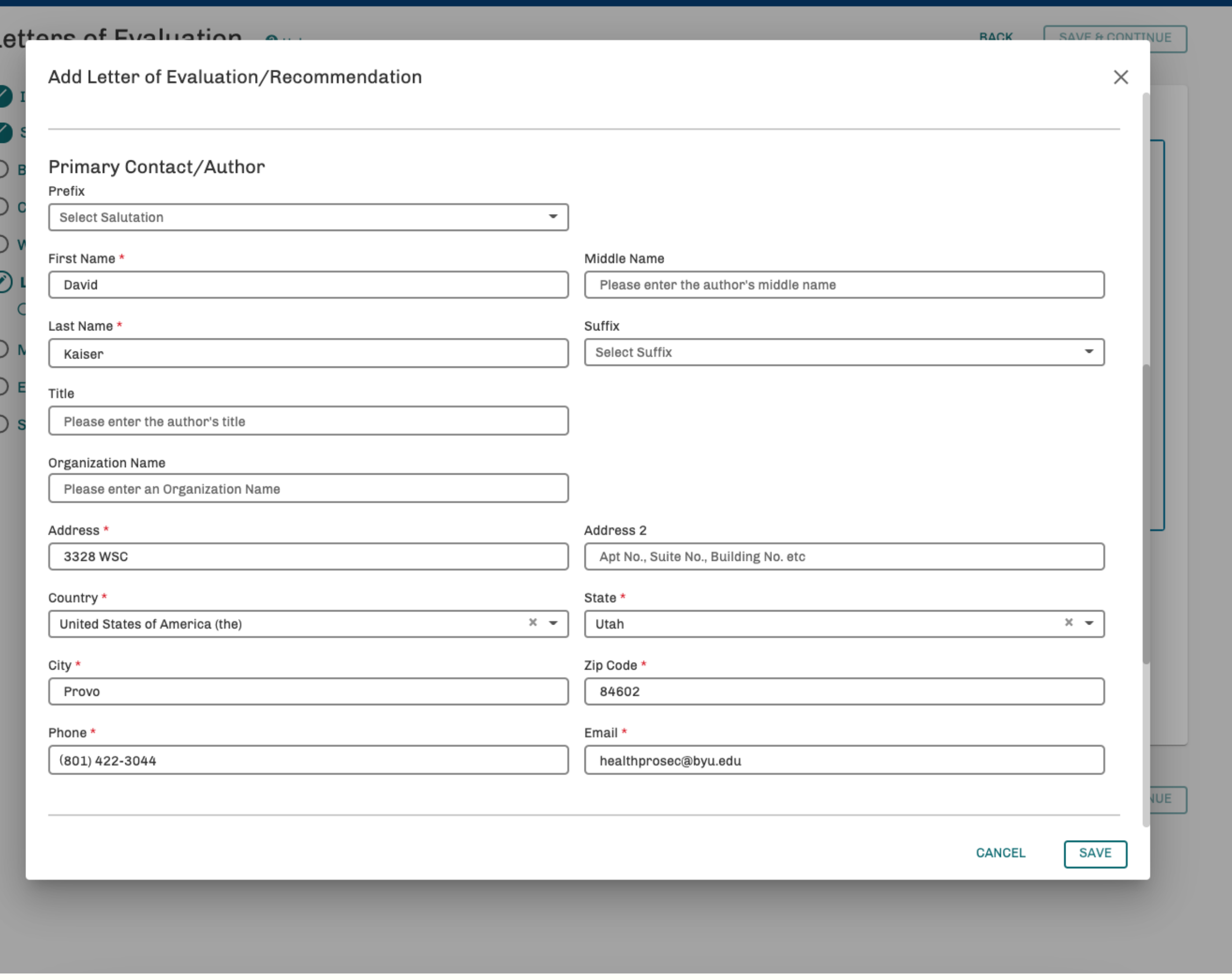

## TMDSAS

(you need to release your info to BYU under colleges attended questions)

### MDSAS **Application Service**

### **Letters of Evaluation**

### For more information on this section, please review the Letters of Evaluation section of the handbook

Once you have completed the section below, you should have your letters delivered to TMDSAS. Committee packets and letters can be delivered in several ways: via Interfolio, Virtual Evals, uploaded directly to the TMDSAS Ev TMDSAS. Make sure your TMDSAS ID is on your letter(s) so that we can match them properly.

### You are currently applying to:

- $\blacktriangleright$  Medical school(s)
	- Baylor College of Medicine
- Please submit the following letters to complete the application. **For Medical School**
- ▶ One Health Professions Committee Packet
- Texas Tech HSC SOM at Lubbock

Indicate how you will submit your letters of evaluation:\*

- **O**HP Committee Packet
- $\bigcirc$  Individual

### **HP Committee Packet**

Select the institution your Health Professions Committee Packet will be sent from:\*

Brigham Young University (MS)

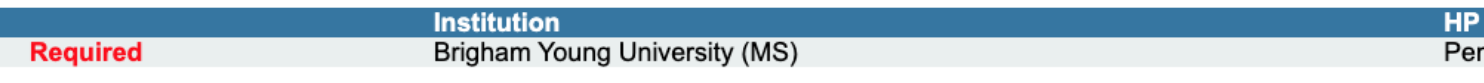

### **Optional Letter**

The schools you are applying to prefer to receive only the required letters. However, you may submit one optional letter if you wish. VET applicants may NOT submit an optional letter.

An optional letter must come directly from the evaluator. It cannot be part of your committee packet.

Do you intend to submit an optional letter?\*

 $\bigcirc$  No

 $\bigcirc$  Yes

There might be a slight delay after the "Save" button is clicked. DO NOT click again until a confirmation message appears. Save Save & Continue

Click cancel to undo all changes and revert the page back to its original state ONLY IF you have NOT saved the page.

mittee Packet Status

**Created Date** 

Cancel

Application services allow you to upload additional letter(s) on top of your letter packet. These must be uploaded directly from your letter writer to the application service

- AMCAS: You can include up to 9 additional letters.
- AACOMAS: Also allows additional letters to be sent.
- TMDSAS: Allows one extra letter, which must be submitted before your application can be sent.
- AADSAS: You can include up to 3 additional letters

# ADDITIONAL LETTERS

# NOW YOU ARE DONE!

If you have completed the requests successfully, you are done! Your letter packet will be sent within 2-5 business days, unless there are problems with your packet/letters. If there are problems, the letter secretary will contact you or your recommenders.

Check your email, letter tracker account, and application to make sure everything went through correctly. You are responsible to make sure your packets have been uploaded successfully.

- 
- 

# FAQ

## Look over the frequently asked questions page found at:

https://ppa.byu.edu/letter-tracker

# CONTACT THE LETTER SECRETARY

### LOCATION 3328 WILKINSON STUDENT CENTER

### PHONE (801) 422-3044

TWEE CHARGE CEBOOK IN 1999 IN 1999 IN 1999 IN 1999 IN 1999 IN 1999 IN 1999 IN 1999 IN 1999 IN 1999 IN 1999 IN

### EMAIL healthprosec @byu.edu

## More information can be found at https://ppa.byu.edu/letter-tracker